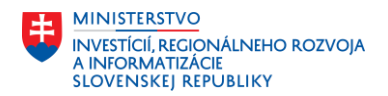

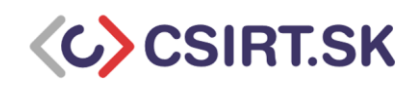

# Microsoft Office Open XML formát

V decembri 2006 bol prvýkrát vydaný formát dokumentov Office Open XML (docx, xlsx, pptx), kedy sa stal súčasťou balíka Microsoft Office 2007 (1). Bol vytvorený najmä preto, aby prekonal nedostatky pôvodného, tzv. binárneho formátu (doc, xls, ppt) (2). Aj napriek tomu, že nový formát má už 14 rokov, stále nájdeme množstvo dokumentov, tabuliek a prezentácií uložených, z historických dôvodov, v binárnom formáte. Binárny formát sa dnes neodporúča používať, ale nahradiť ho moderným typom súborov.

V nasledujúcej časti je opísaný rozdiel medzi starými, tzv. binárnymi, formátmi balíka Microsoft Office a modernými formátmi, nazývanými Open XML. Vysvetľuje, aké sú výhody a prečo sa odporúča používať moderné formáty a ako je možné konvertovať staré formáty na Open XML.

## Čo je to formát Office Open XML

Jedná sa o moderný formát súborov balíka Microsoft Office, ktorý charakterizuje typická prípona končiaca na "x" - napr. docx (3), xlsx (4), pptx (5). Tento formát má oproti pôvodným, tzv. binárnym formátom - doc (6), xls(7) alebo ppt (8) - viacero výhod, ako uvádza oficiálna dokumentácia spoločnosti Microsoft (2). Staršie formáty (doc, xls, ppt) sa odporúča konvertovať na moderné formáty Office Open XML (OOXML) z viacerých dôvodov uvedených nižšie. Návod na konvertovanie zastaraných formátov dokumentov balíka Microsoft Office na nové formáty nájdete nižšie.

## Ktoré všetky formáty dokumentov patria k OOXML

V nasledujúcej časti sú opísané moderné formáty MS Office zotriedené podľa programov (2).

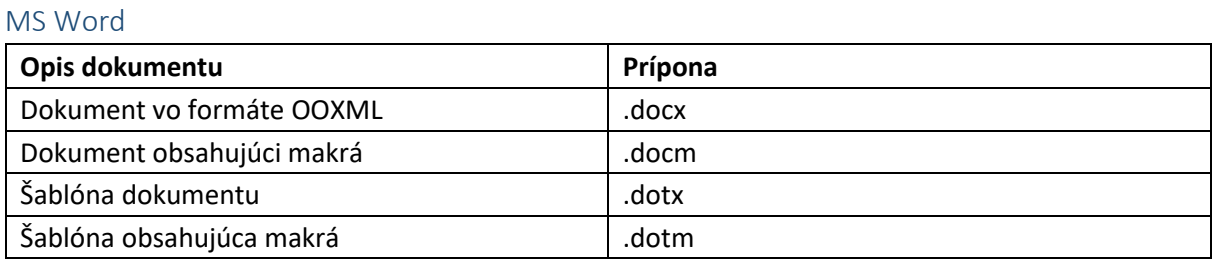

#### MS Excel

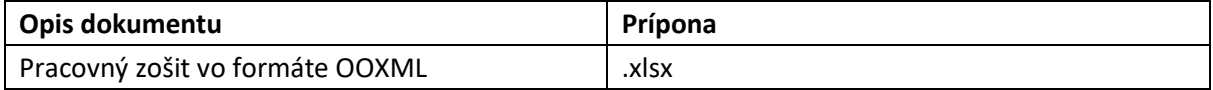

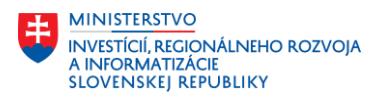

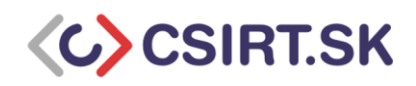

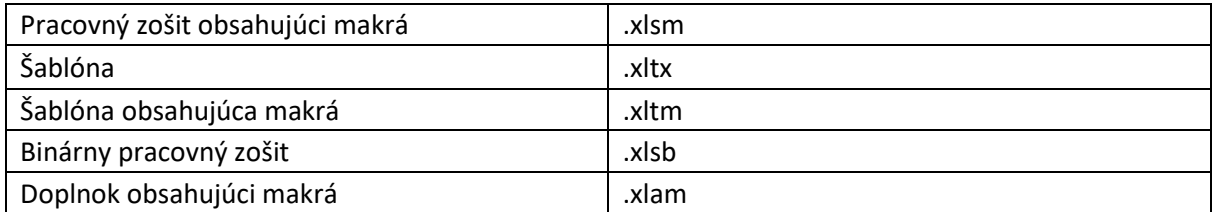

#### MS PowerPoint

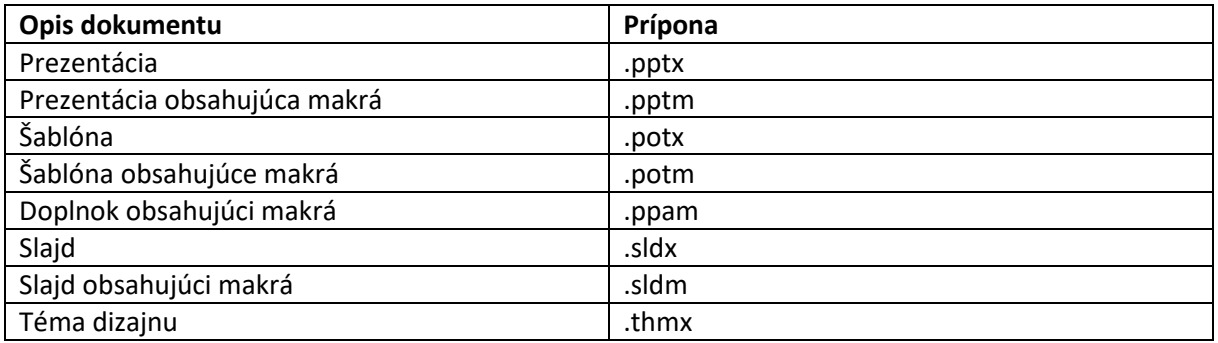

## Ktoré dokumenty mám konvertovať a aký formát mám použiť?

- 1. **DOC** dokumenty **konvertujeme** štandardne **na** dokumenty typu **DOCX**. Pokiaľ obsahujú makrá, MS Office nás vyzve, aby sme ich uložili vo formáte DOCM.
- 2. **XLS** zošity **konvertujeme** štandardne **na** dokumenty typu **XLSX**. Pokiaľ obsahujú makrá, MS Office nás vyzve, aby sme ich uložili vo formáte XLSM.
- 3. **PPT** prezentácie **konvertujeme** štandardne **na** dokumenty typu **PPTX**. Pokiaľ obsahujú makrá, MS Office nás vyzve, aby sme ich uložili vo formáte PPTM.

## Výhody dokumentov vo formáte OOXML

Moderné formáty dokumentov (docx, xlsx, pptx) majú oproti starším formátom (doc, xls, ppt) viaceré výhody (2):

1. **Menšia veľkosť dokumentov**. Formáty OOXML automaticky komprimujú obsah v štandardizovanom formáte ZIP. Tým sa oproti rovnakému obsahu v staršom formáte ušetrí niekedy až 75% miesta na disku, čo výrazne skráti posielanie príloh v prípade pomalého pripojenia na Internet alebo dĺžku samotného otvárania súborov. Komprimácia sa deje automaticky na pozadí a nevyžaduje zo strany používateľa nijakú interakciu.

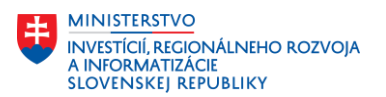

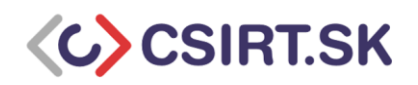

- 2. **Imunita voči poškodeniu súborov**. V prípade formátov OOXML sú rôzne časti dokumentu (písaný text, obrázky, tabuľky alebo makrá) ukladané oddelene. Preto v prípade, že sa napr. nenačíta správne obrázok, lebo bol v dôsledku výpadku prúdu nesprávne uložený a poškodený, stále je možné pracovať s dokumentom, poškodenú verziu odstrániť a nahradiť novou. U starších formátov znamenalo poškodenie jedného komponentu (napr. obrázku alebo tabuľky) poškodenie celého súboru, čoho výsledkom bolo, že ho už nedokázali otvoriť.
- 3. **Podpora nových funkcionalít**. Dokumenty vo formáte OOXML podporujú nové funkcionality, napr. veľmi populárny nástroj na kolaboráciu, automatické ukladanie na server a kontrolu prístupnosti dokumentu (angl. Accessibility). V tomto prípade ide o to, do akej miery je dokument prezentovateľný pre znevýhodneného človeka so špeciálnymi potrebami (zrakovo znevýhodnení sa spoliehajú na to, že čítačka správne prečíta dokument). Staršie verzie ani jednu z týchto funkcií nepodporujú a pre ich využitie je nutné dokument konvertovať do moderného formátu.
- 4. **Zachovanie súkromia.** Nové formáty OOXML podporujú skrytie citlivých informácií, napr. mená autorov, komentáre, identifikácia autora pri sledovaní zmien alebo cesty k súborom na disku. Tieto údaje sa dajú jednoducho odstrániť pomocou funkcionality Kontrola dokumentov (angl. Document Inspector).
- 5. **Lepšia interoperabilita.** V prípade odoslania vášho dokumentu tretej strane, ktorá nepoužíva MS Office je vyššia pravdepodobnosť, že príjemca bude môcť otvoriť, upraviť a používať tento dokument. Staršie formáty s príponou .doc sú menej kompatibilné s inými produktami. Medzi najznámejšie patria OpenOffice, WPS Office, Libre Office, balíček iWork od spoločnosti Apple, Google Docs a pod. Formáty s príponou .docx sú podporované väčšinou spomínaných aplikácií (9).
- 6. **Jednoduchšia detekcia súborov obsahujúcich makrá.** V prípade starších formátov MS Office dokumentov ste mohli zistiť, že dokument obsahuje makrá až po jeho otvorení. Dokumenty tak mohli obsahovať škodlivý kód vo forme makier, ktoré sa vykonali po otvorení súboru. Nové formáty (docx, xlsx alebo pptx) neobsahujú makrá. Pre dokumenty obsahujúce makrá sú charakteristické prípony docm, xlsm alebo pptm, resp. v prípade šablón obsahujúcich makrá prípony dotm, xltm, potm. Tieto súbory sa otvárajú v každom modernom Office (od verzie 2013) iba v móde čítania (angl. read-only mode) a preto sa ani po otvorení nevykonávajú bez vašej intervencie. Program vás upozorní,že makrá boli vypnuté a keď ich chcete spustiť, musíte ich explicitne povoliť (10).
- 7. **Bezpečnosť.** Heslovanie binárnych súborov nie je dostatočne zabezpečené. Z dokumentov programu Word je možné heslo získať jednoduchým spôsobom (6). Heslo v prípade dokumentov programu MS Office nie je považované za bezpečnostný mechanizmus, slúži len ako prevencia pred modifikovaním súboru.

TILP: White

3

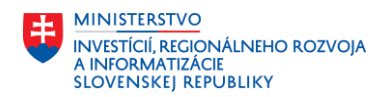

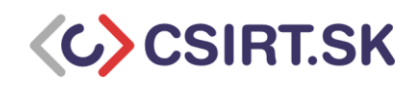

### Konvertovanie binárnych formátov na OOXML

V nasledujúcej časti je opísaný postup ukladania starších MS Office formátov na modernejšie a bezpečnejšie ekvivalenty (OOXML).

#### 1. Konvertovanie DOC dokumentov na DOCX

Pri konvertovaní staršieho formátu dokumentov programu Word postupujeme nasledovne.

1. Otvoríme si dokument s príponou .doc, ktorý chceme prekonvertovať. Následne vyberieme možnosť *Súbor* vo vrchnom paneli nástrojov.

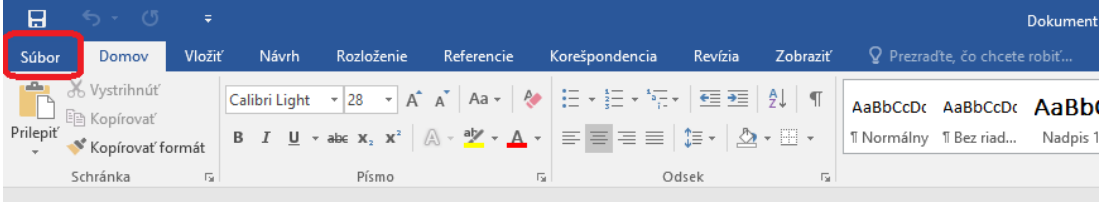

2. Vyberieme možnosť *Uložiť ako...*

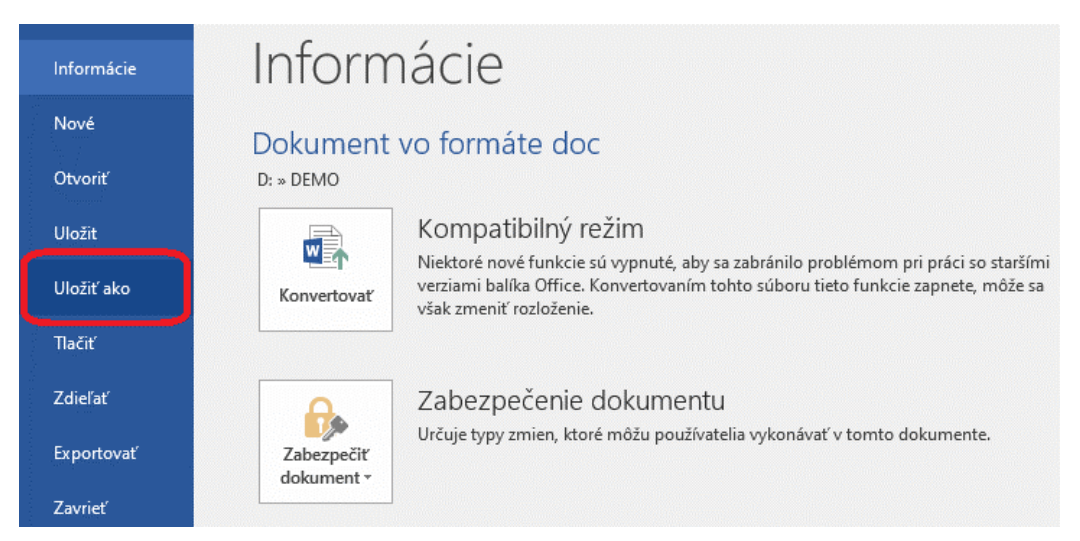

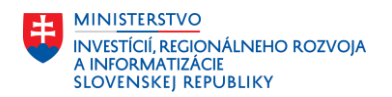

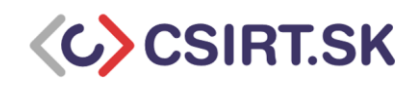

3. Vyberieme si možnosť, kam chceme dokument uložiť. Buď z predošlých miest alebo klikneme na tlačidlo *Prehľadávať* a otvorí sa nám kontextové okno s prehliadačom súborov.

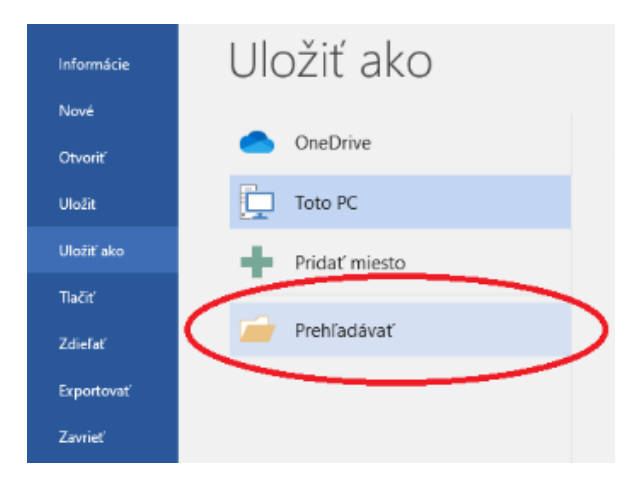

4. Zmeníme možnosť *Uložiť vo formáte* na Dokument programu Word, čo znamená Office Open XML formát (docx).

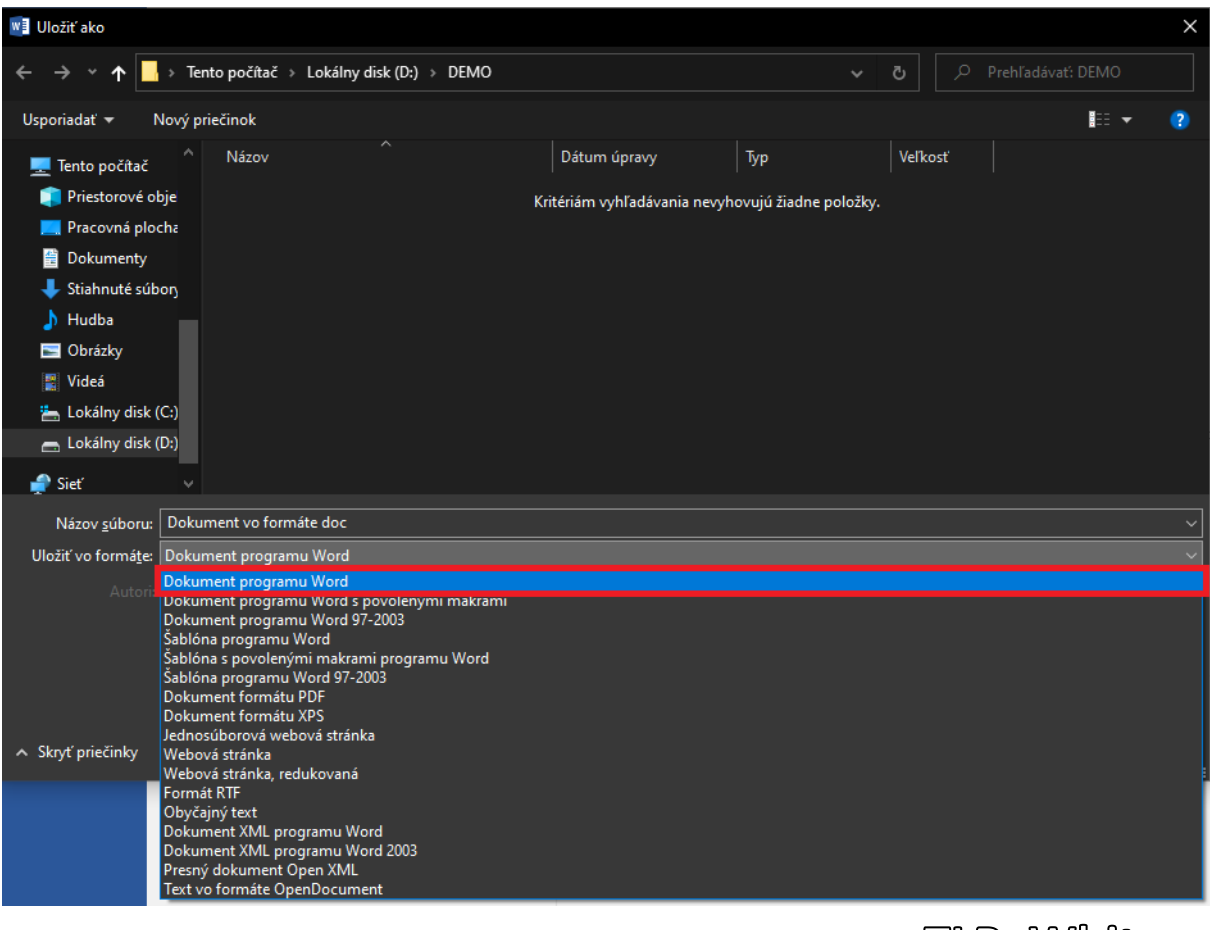

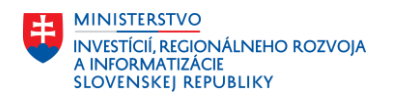

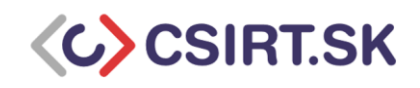

5. Po kliknutí na *Uložiť* sa nám zobrazí varovná hláška, ktorá upozorňuje na riziko, že rozloženie dokumentu sa môžu zmeniť. Klikneme na tlačidlo *OK*.

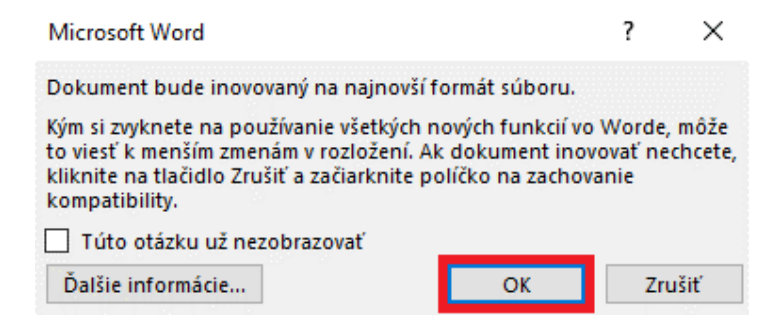

6. V prehliadači súborov môžeme pozorovať, že nám pribudol ďalší súbor s rovnakým názvom, ale iného typu. Dokument v zastaranom formáte (prípona .doc) má typ *Dokument Microsoft Wordu 97 - 2003* a zaberá viac miesta (23 KB). Dokument s totožným obsahom v modernom formáte (prípona .docx a typ *Dokument Microsoft Wordu*, nie sú uvedené nijaké roky) zaberá menej miesta (len 12 KB).

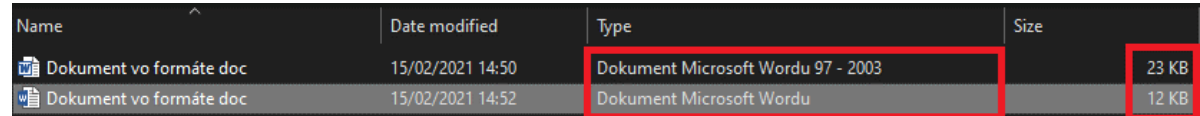

- 7. Pôvodný dokument s príponou .doc (typ *Dokument Microsoft Wordu 97 - 2003*) môžeme následne zahodiť a používať už len dokument v novom formáte s príponou .docx (typ *Dokument Microsoft Wordu*). Predtým ako sa zbavíme starej verzie, dokument odporúčame otvoriť v novom formáte a skontrolovať rozloženie, prípadne ho upraviť podľa starého dokumentu.
- 8. Všetky nové dokumenty už ukladáme vo formáte Office Open XML (typ *Dokument Microsoft Wordu*) s príponou docx.

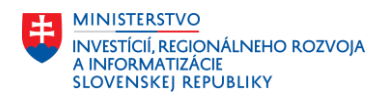

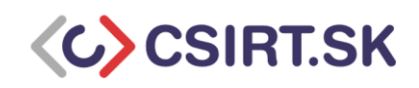

#### 2. Konvertovanie XLS zošitov na XLSX

Pri konvertovaní staršieho formátu dokumentov programu Excel postupujeme nasledovne. Postup je veľmi podobný ako v prípade konvertovania dokumentu programu Word alebo prezentácii programu PowerPoint.

1. Otvoríme si dokument vo formáte .xls, ktorý chceme konvertovať. Následne vyberieme možnosť *Súbor* vo vrchnom paneli nástrojov.

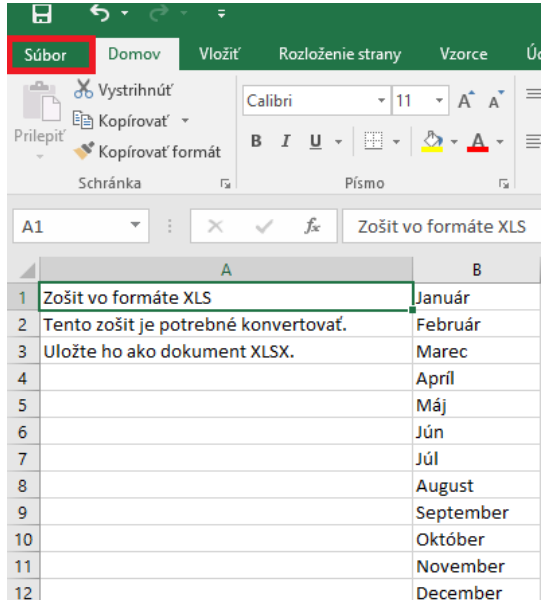

2. Vyberieme možnosť *Uložiť ako...*

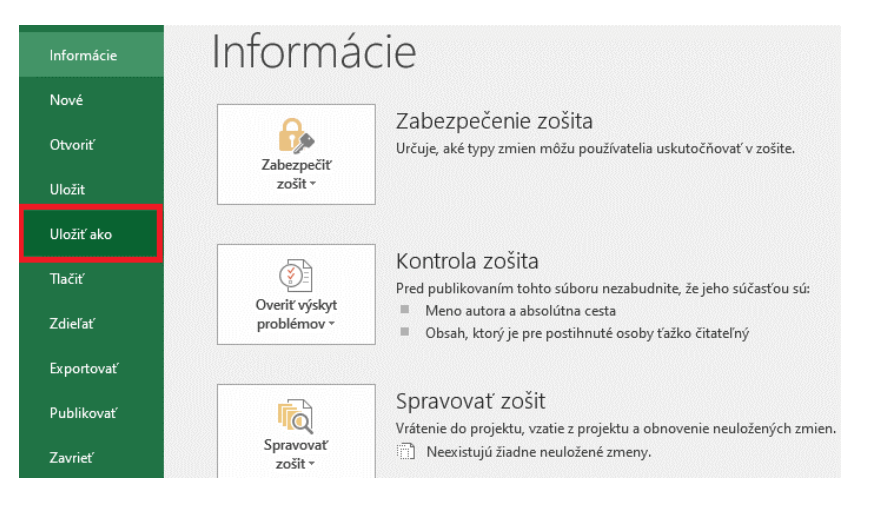

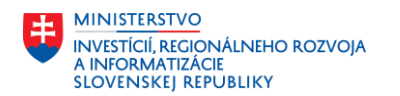

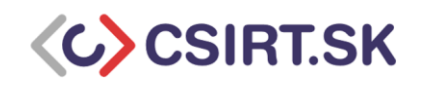

3. Vyberieme si možnosť, kam chceme dokument uložiť. Buď z predošlých miest alebo klikneme na tlačidlo *Prehľadávať* a otvorí sa nám kontextové okno s prehliadačom súborov. Zmeníme možnosť *Uložiť vo formáte* na Dokument programu Word, čo znamená Office Open XML formát (xlsx).

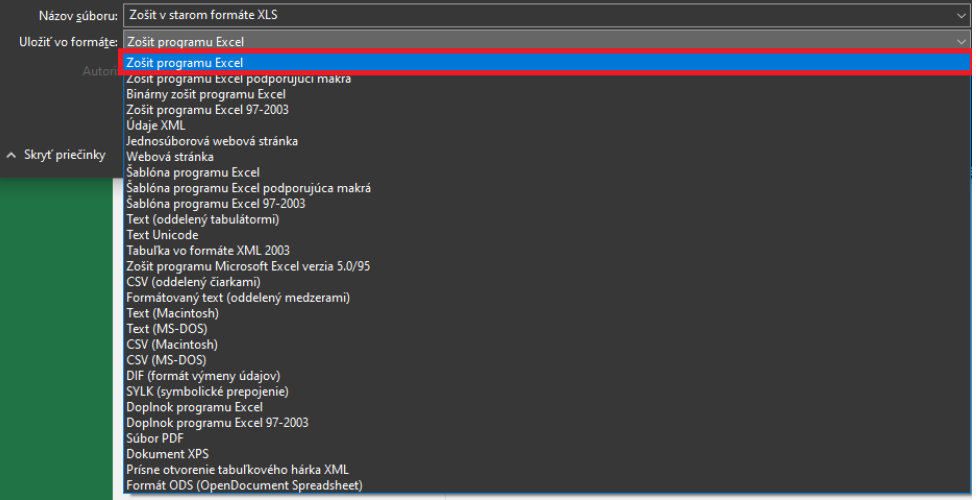

4. Po kliknutí na *Uložiť*sa nám môže zobraziť varovná hláška, ktorá upozorňuje na riziko, že rozloženie zošitu sa môžu zmeniť. Klikneme na tlačidlo *OK*.

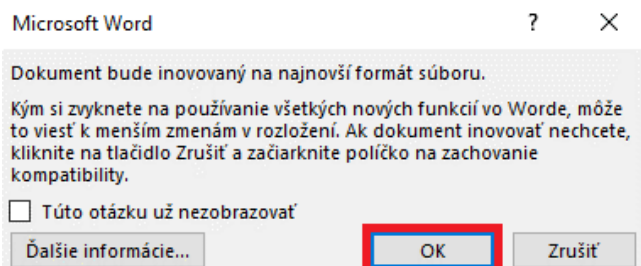

5. V prehliadači súborov môžeme pozorovať, že nám pribudol ďalší súbor s rovnakým názvom, ale iného typu. Dokument v zastaranom formáte (prípona .xls) má typ *Hárok Microsoft Excelu 97 - 2003* a zaberá viac miesta (23 KB). Dokument s totožným obsahom v modernom formáte (prípona .xlsx a typ *Hárok Microsoft Excelu*, nie sú uvedené nijaké roky) zaberá menej miesta (len 12 KB).

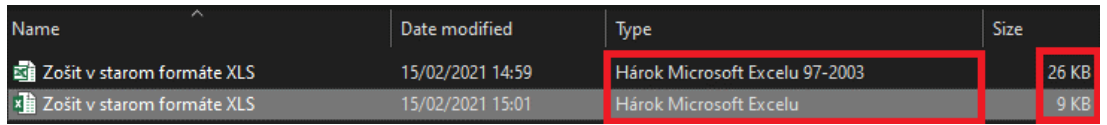

6. Pôvodný dokument s príponou .xls (typ *Hárok Microsoft Excelu 97 - 2003*) môžeme následne zahodiť a používať už len dokument v novom formáte s príponou .xlsx (typ *Hárok Microsoft Excelu*). Predtým ako sa zbavíme starej verzie, dokument odporúčame otvoriť v novom formáte a skontrolovať rozloženie, prípadne ho upraviť podľa starého dokumentu.

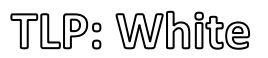

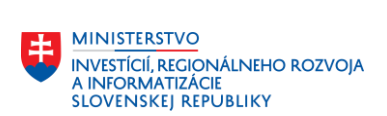

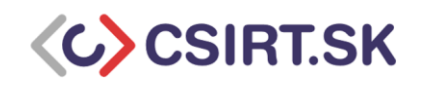

7. Všetky nové dokumenty už ukladáme vo formáte Office Open XML (typ *Hárok Microsoft Excelu*) s príponou xlsx.

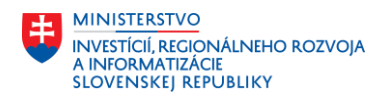

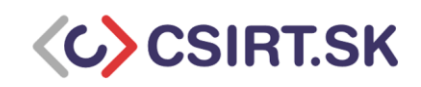

#### 3. Konvertovanie PPT prezentácii na PPTX

Pri konvertovaní staršieho formátu prezentácií programu PowerPoint postupujeme podľa krokov uvedených nižšie. Postup je veľmi podobný ako v prípade konvertovania dokumentov programu Word alebo zošitov programu Excel.

1. Otvoríme si prezentáciu vo formáte .ppt. Následne vyberieme možnosť *Súbor* v ľavom hornom okraji programu.

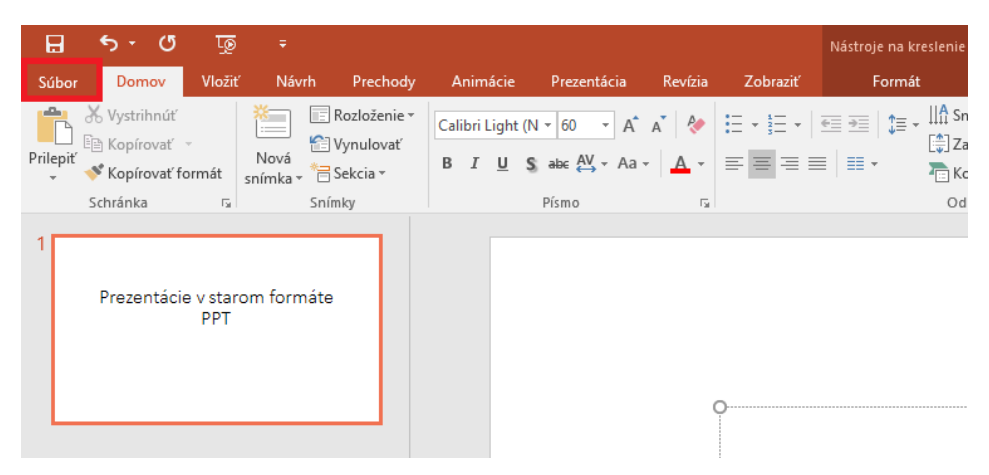

2. Vyberieme možnosť *Uložiť ako... a* vyberieme si, kde chceme dokument uložiť. Buď si vyberieme z ponúkaných priečinkov alebo klikneme na tlačidlo *Prehľadávať* a otvorí sa nám kontextové okno s prehliadačom súborov.

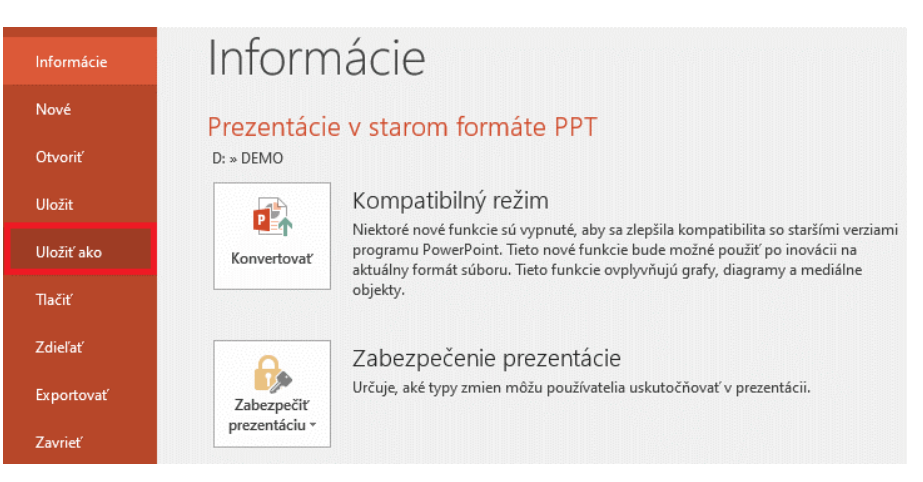

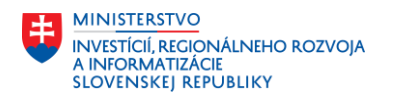

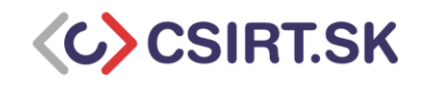

3. Zmeníme možnosť *Uložiť vo formáte* na Prezentácia programu PowerPoint, čo je žiadaný Office Open XML formát (prípona *.pptx*).

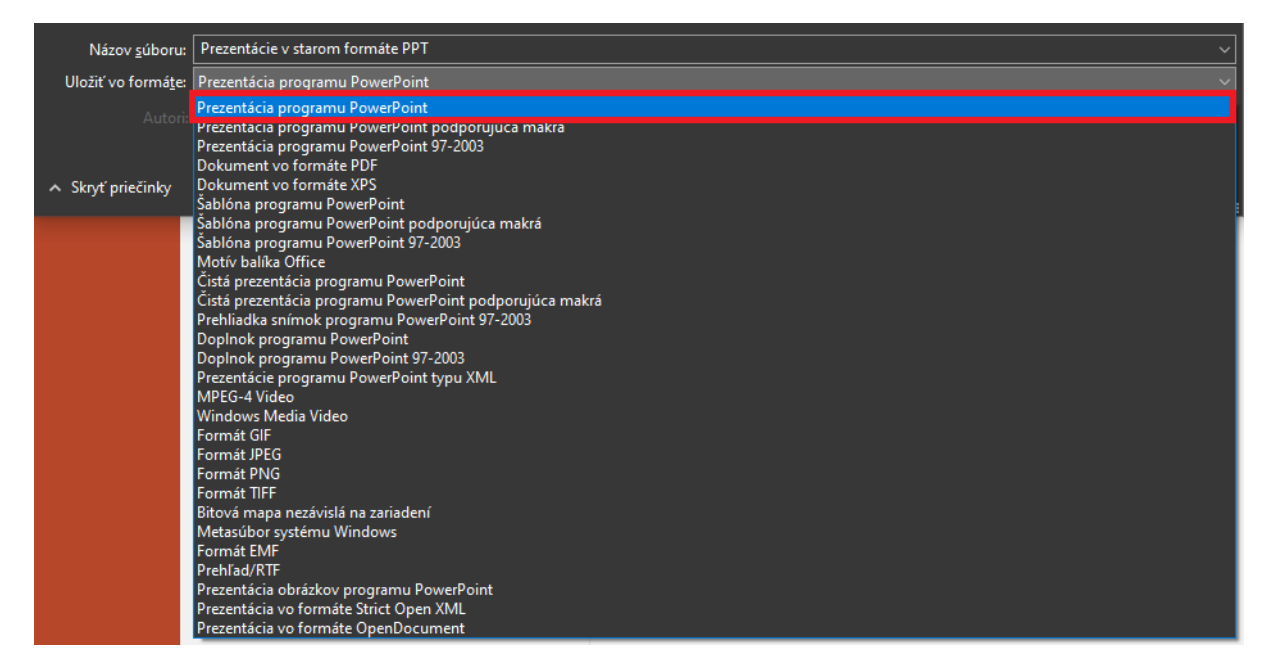

4. Po kliknutí na *Uložiť* sa nám môže zobraziť varovná hláška, ktorá upozorňuje na riziko zmeny rozloženia v prezentácii. Potvrdíme, že akceptujeme riziko kliknutím na tlačidlo *OK*. Toto okno sa nám nemusí zobraziť vôbec. Je to závislé od použitých funkcií v dokumente.

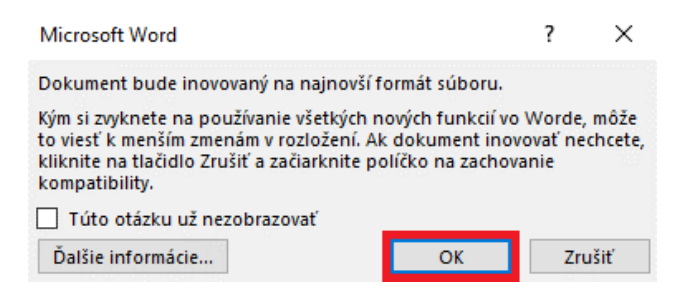

5. V prehliadači súborov môžeme pozorovať, že nám pribudol ďalší súbor s rovnakým názvom, ale iného typu. Prezentácia v zastaranom formáte (prípona *.ppt*) má typ *Prezentácia Microsoft PowerPointu 97 - 2003* a zaberá viac miesta (84 KB). Prezentácia s totožným obsahom v modernom formáte (prípona *.pptx* a typ *Prezentácia Microsoft PowerPointu*, nie sú uvedené nijaké roky) zaberá menej miesta (len 33 KB).

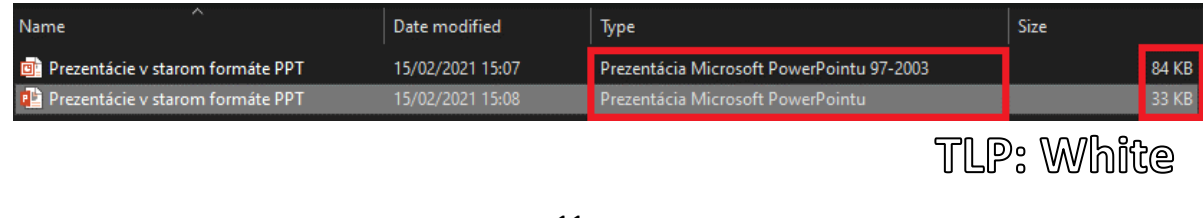

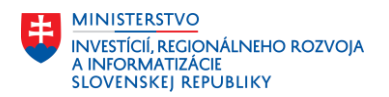

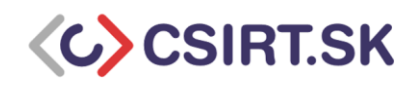

- 6. Pôvodný dokument s príponou .ppt (typ *Prezentácia Microsoft PowerPointu 97 - 2003*) môžeme následne odstrániť a používať len prezentáciu v novom formáte s príponou *.pptx* (typ *Prezentácia Microsoft PowerPointu*). Predtým ako sa zbavíme starej prezentácie, odporúčame otvoriť ju v novom formáte a skontrolovať rozloženie, prípadne ho upraviť podľa pôvodnej prezentácie.
- 7. Všetky nové prezentácie už ukladáme vo formáte Office Open XML (typ *Prezentácia Microsoft PowerPointu*) s príponou *.pptx*.

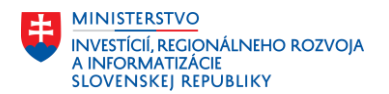

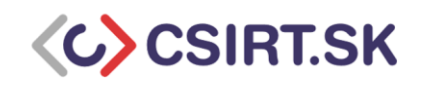

## Zhrnutie

Odporúčame konvertovať zastarané dokumenty balíka Microsoft Office (.doc, .xls, .ppt) na moderné, bezpečnejšie formáty šetriace diskový priestor, šírku pásma (pri posielaní cez počítačovú sieť) a podporujúce nové funkcionality balíka Office ako napr. automatické ukladanie.

### Zdroje

1. Microsoft Corporation. Normative References. *Microsoft Documentation.* [Online] 24. September 2019. [Dátum: 1. Marec 2021.] https://docs.microsoft.com/en-us/openspecs/office\_standards/msdocx/9113c11f-7d77-4cae-8fe1-3c63cea830a4.

2. —. Formáty Open XML a prípony súborov. *Microsoft Podpora.* [Online] https://support.microsoft.com/sk-sk/office/form%C3%A1ty-open-xml-a-pr%C3%ADponys%C3%BAborov-5200d93c-3449-4380-8e11-31ef14555b18.

3. [MS-DOCX]: Word Extensions to the Office Open XML (.docx) File Format. *Microsoft Documentation.*  [Online] 16. Feburár 2021. [Dátum: 22. Február 2021.] https://docs.microsoft.com/enus/openspecs/office\_standards/ms-docx/b839fe1f-e1ca-4fa6-8c26-5954d0abbccd.

4. Microsoft Corporation. [MS-XLSX]: Excel (.xlsx) Extensions to the Office Open XML SpreadsheetML File Format. *Microsoft Documentation.* [Online] 15. Október 2020. [Dátum: 22. Február 2021.] https://docs.microsoft.com/en-us/openspecs/office\_standards/ms-xlsx/2c5dee00-eff2-4b22-92b6- 0738acd4475e.

5. —. [MS-PPTX]: PowerPoint (.pptx) Extensions to the Office Open XML File Format. *Microsoft Documentation.* [Online] 17. November 2020. [Dátum: 22. Február 2021.] https://docs.microsoft.com/en-us/openspecs/office\_standards/ms-pptx/efd8bb2d-d888-4e2e-af25 cad476730c9f.

6. —. [MS-DOC]: Word (.doc) Binary File Format. *Microsoft Documentation.* [Online] 2021. Február 16. [Dátum: 22. Február 2021.] https://docs.microsoft.com/en-us/openspecs/office\_file\_formats/msdoc/ccd7b486-7881-484c-a137-51170af7cc22.

7. —. [MS-XLS]: Excel Binary File Format (.xls) Structure. *Microsoft Documentation.* [Online] 18. Jún 2019. [Dátum: 22. Február 2021.] https://docs.microsoft.com/enus/openspecs/office\_file\_formats/ms-xls/cd03cb5f-ca02-4934-a391-bb674cb8aa06.

8. —. [MS-PPT]: PowerPoint (.ppt) Binary File Format. *Microsoft Documentation.* [Online] 16. Február 2021. [Dátum: 22. Február 2020.] https://docs.microsoft.com/enus/openspecs/office\_file\_formats/ms-ppt/6be79dde-33c1-4c1b-8ccc-4b2301c08662.

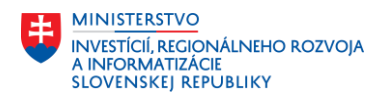

![](_page_13_Picture_1.jpeg)

9. —. Rozdiely medzi formátom OpenDocument Text (.odt) a formátom programu Word (.docx). *Microsoft Podpora.* [Online] 17. August 2015. [Dátum: 22. Február 2021.] https://support.microsoft.com/sk-sk/office/rozdiely-medzi-form%c3%a1tom-opendocument-textodt-a-form%c3%a1tom-programu-word-docx-d9d51a92-56d1-4794-8b68-5efb57aebfdc?ui=sk-SK&rs=sk-SK&ad=SK.

10. —. Povolenie a zakázanie makier v súboroch balíka Office. *Microsoft Podpora.* [Online] [Dátum: 22. Február 2021.] https://support.microsoft.com/sk-sk/office/povolenie-a-zak%C3%A1zanie-makier-vs%C3%BAboroch-bal%C3%ADka-office-12b036fd-d140-4e74-b45e-16fed1a7e5c6.